### **Page types that need Info Box mods**

"Info Box" refers to the text + image description area shown below input fields for **setup states of pages**, in overlays when we want to link to more info about a page or section, and in the place of a mod on an overview-type page that would otherwise be filled with juicy data. The purpose of these mods is to inspire users to setup the info needed to get value out of the section.

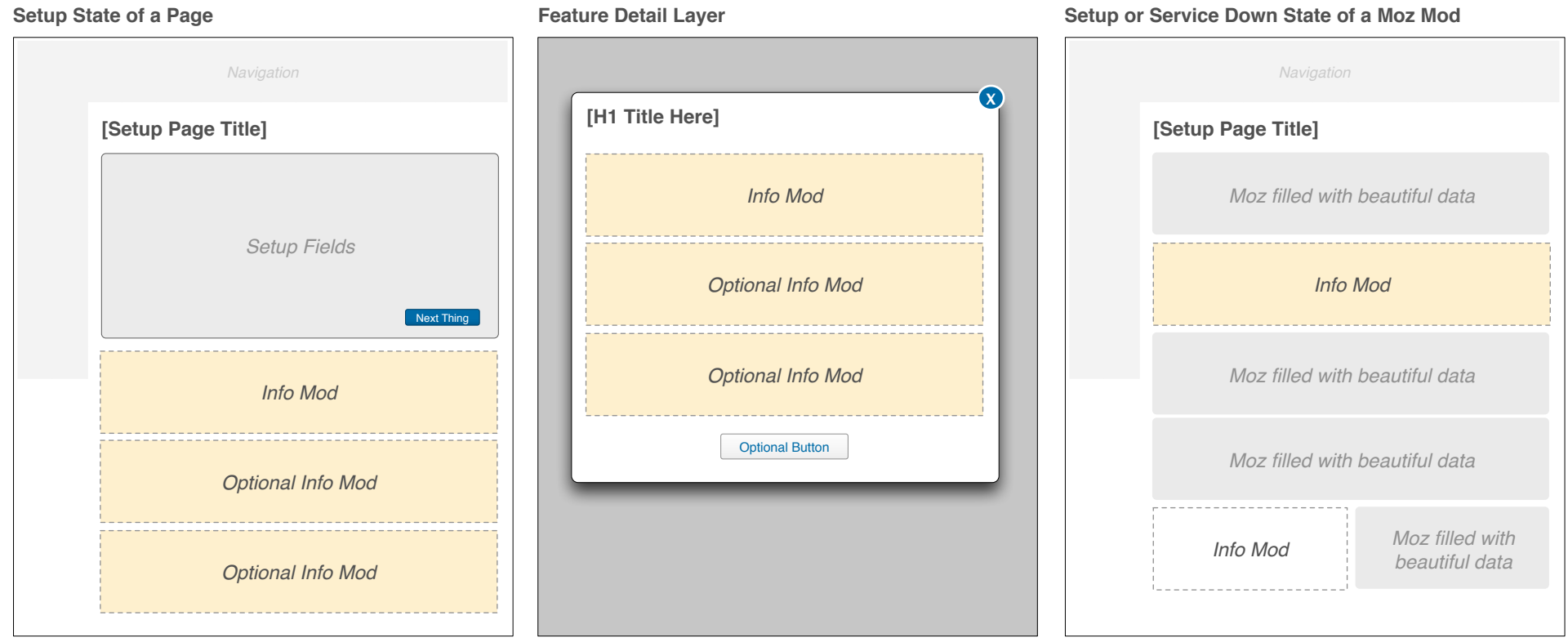

### **Page types that need Tool Box mods**

"Tool Box" refers to the text + image description area shown below input fields for **default states of tool pages**. The purpose of these mods is to describe the primary features of the tool and explain what value the tool/reports provide to users.

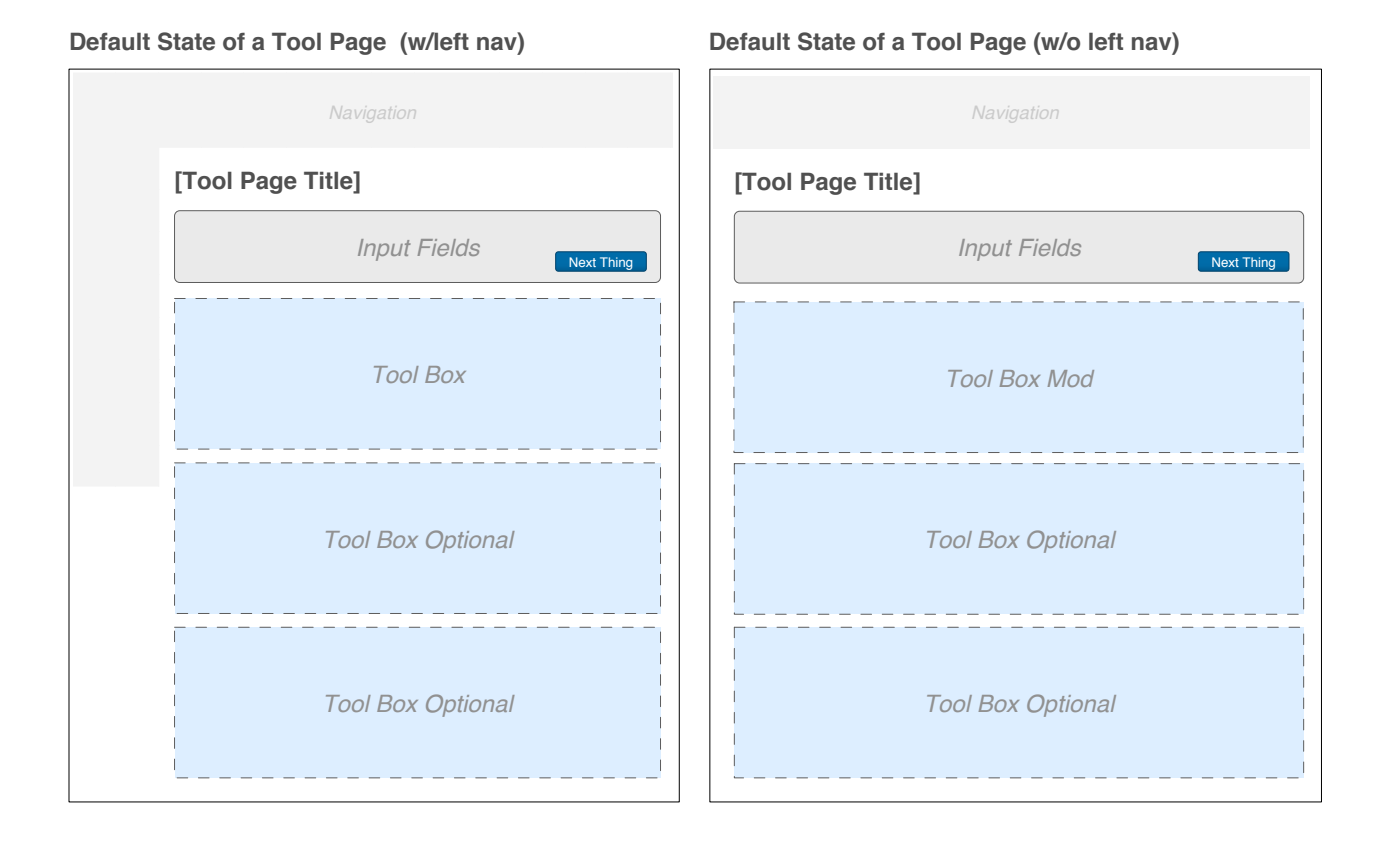

### **Page types that need Story Box mods**

"Story Box" refers to the description areas used to link deeper into the app or out to Moz.com. The purpose of these mods is to describe the value of the deeper/cross-linked section with minimal words, clear call to actions, and imagery as needed.

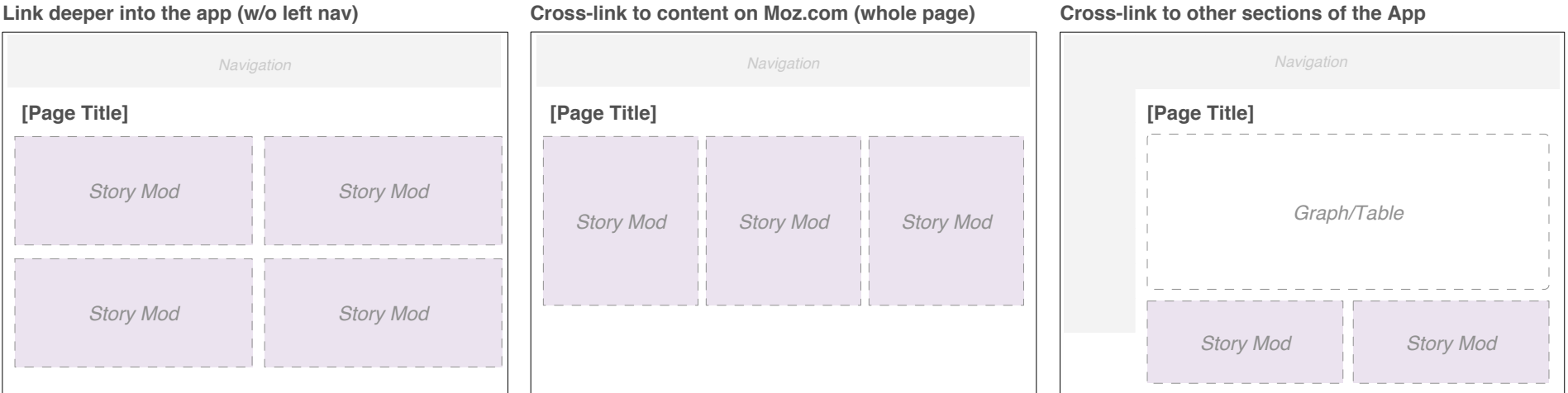

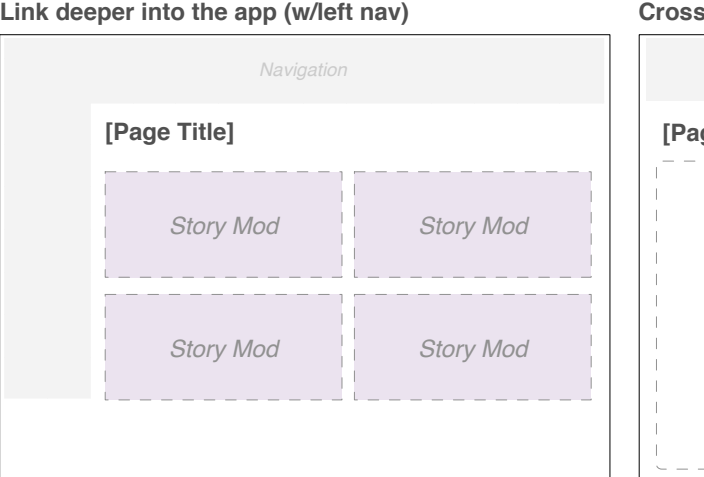

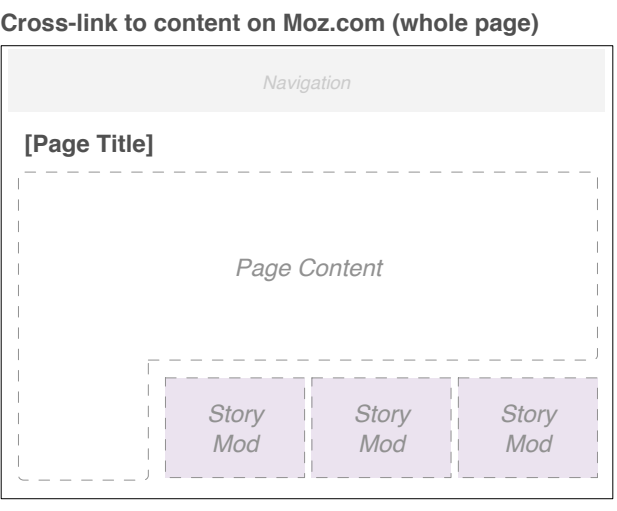

**Default State of a Tool Page might have story mods**

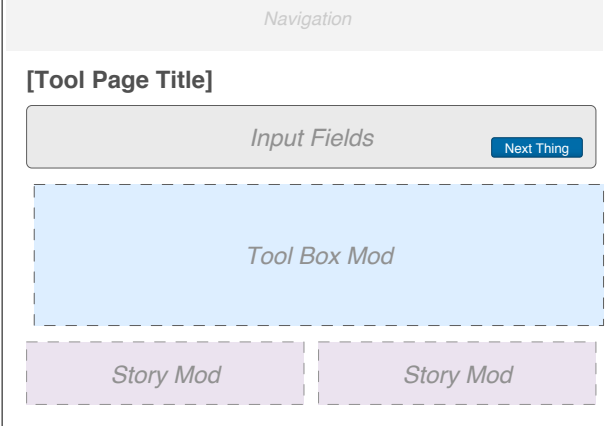

**Header Goes Here**

**Header Goes Here**

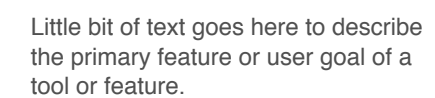

- Detail bullet points are optional
- Here's a point
- Last thing you need to know

Optional Button

#### **Header Goes Here**

Intro info as needed goes here (optional):

More info as needed goes here (optional). Marzipan brownie jelly lollipop pastry oat cake. Optional LInk

#### **Header Goes Here**

Intro info as needed goes here (optional):

- **Detail bullet points are optional**
- Here's a point
- **Example 1** Last thing you need to know

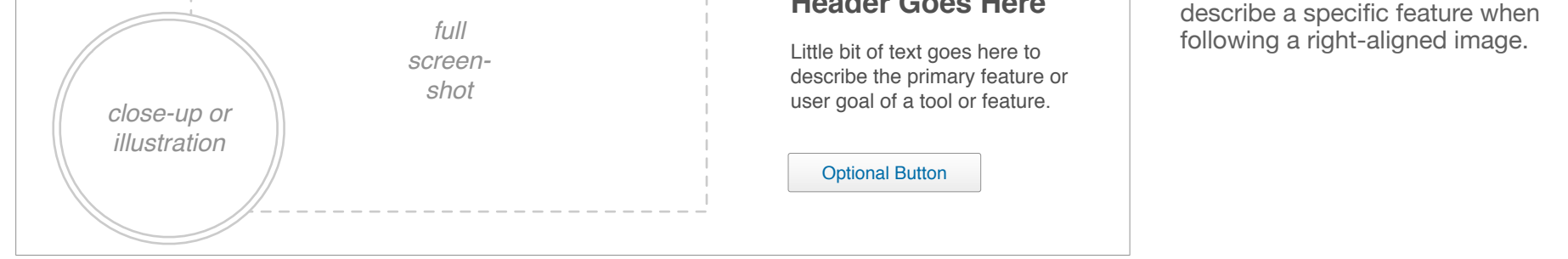

More info as needed goes here (optional). Marzipan brownie jelly lollipop pastry oat cake. Optional LInk

## **Info Boxes**

Optional Button

# *close-up or illustration*

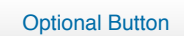

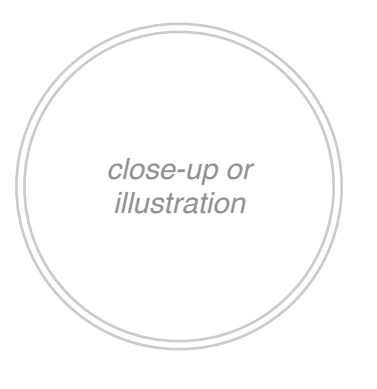

### **Light Image Right**

This is the secondary mod used to describe a specific feature when following a left-aligned image.

### **Heavy Image Left**

This is the secondary mod used to

#### **Heavy Image Right**

This is the primary mod used to describe a tool or feature when more visual detail is needed.

*full screenshot*

*close-up or illustration*

**Light Image Left**

This is the primary mod used to describe a tool or feature when more text detail is needed.

#### **Basic Mini Info Box**

**With Image:** This mod is used to replace a 1/2 column data mod when setup is needed.

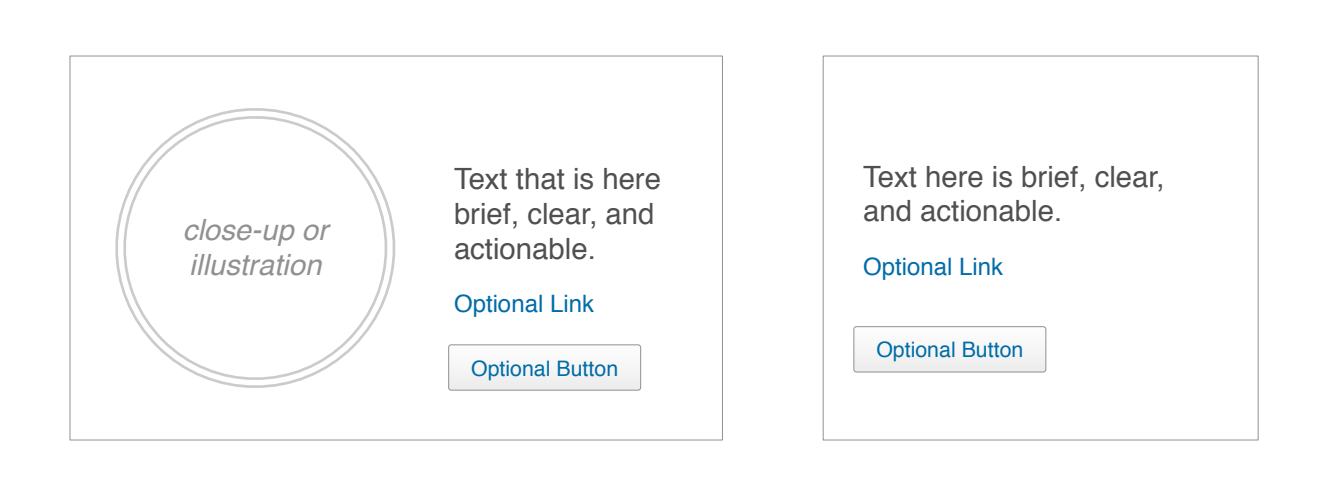

**Without Image:** Perhaps no image is used when replacing a data mod that is 1/3 column or smaller (switch to a story mod)

#### **Info Box Basics**

As a general rule, info boxes are 1/3 image or text, and the other 2/3 text or image, respectively. Info boxes are also:

- ⁃ flexible height
- ⁃ fixed width
- ⁃ gray text on a white bg

⁃ shown alone or with others

*Small text (or image) area Large image (or text) area*

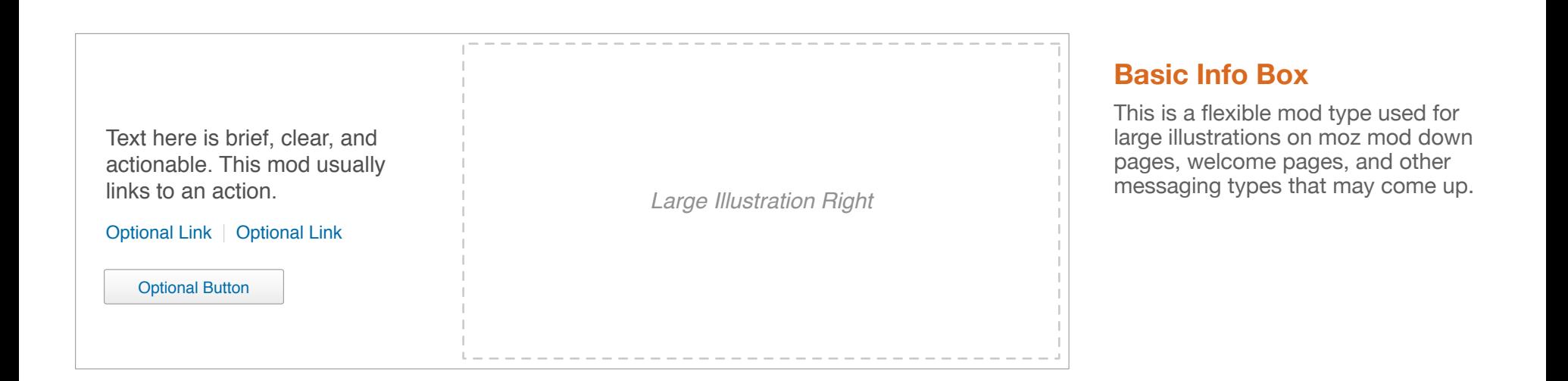

*NOTE: We don't want to distract the user by taking them to a different page or layer over the page to describe more detail about a section. If we need more real estate, we should use mods in conjuncture with one another.*

### **Tool Boxes**

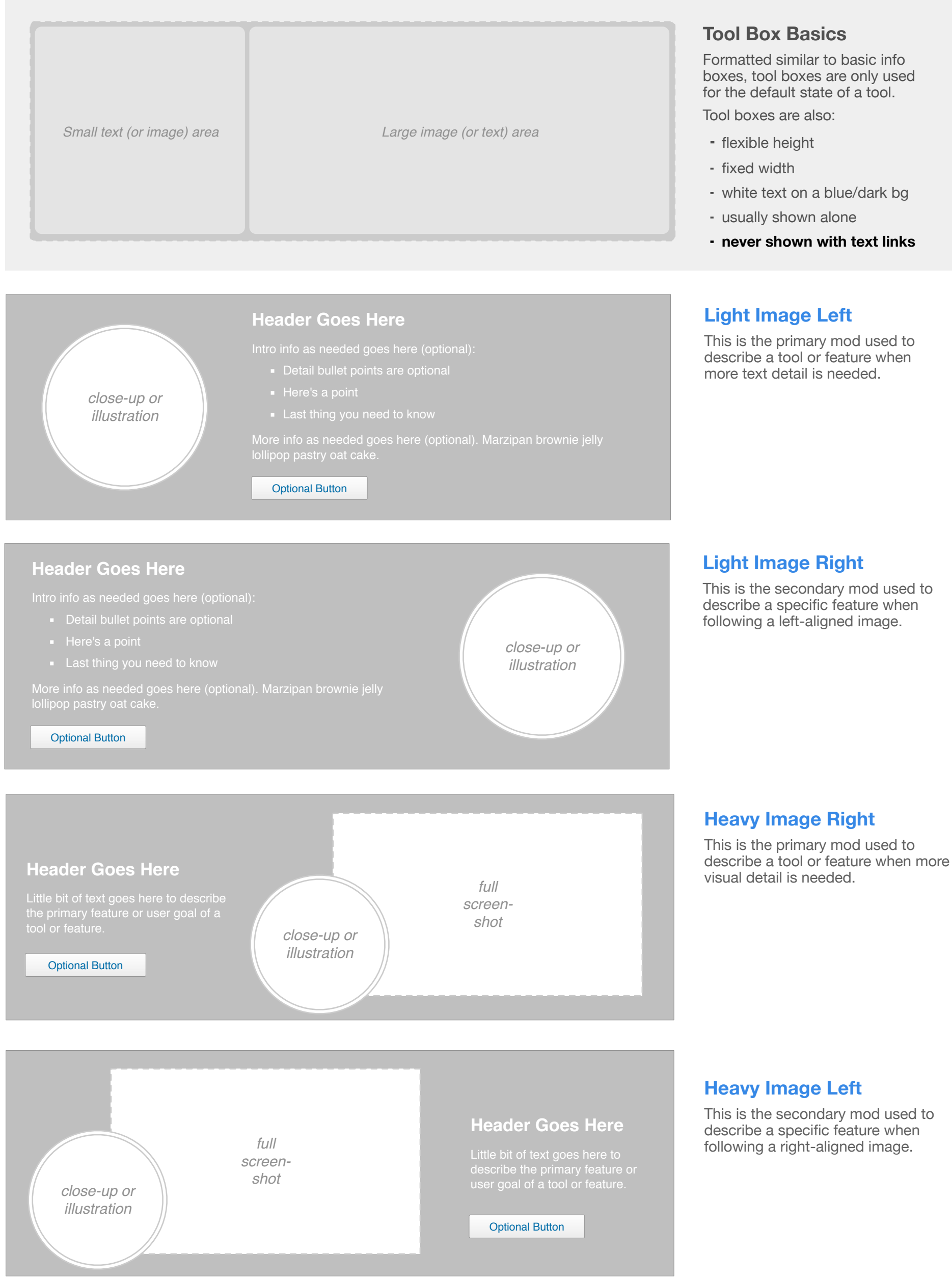

*NOTE: We don't want to distract the user by taking them to a different page or layer over the page to describe more detail about a tool. If we need more real estate, we should use mods in conjuncture with one another.* 

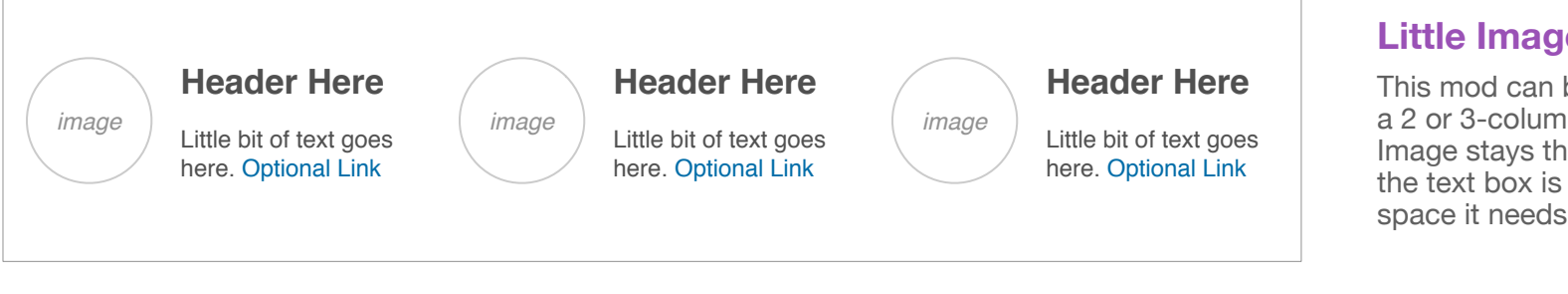

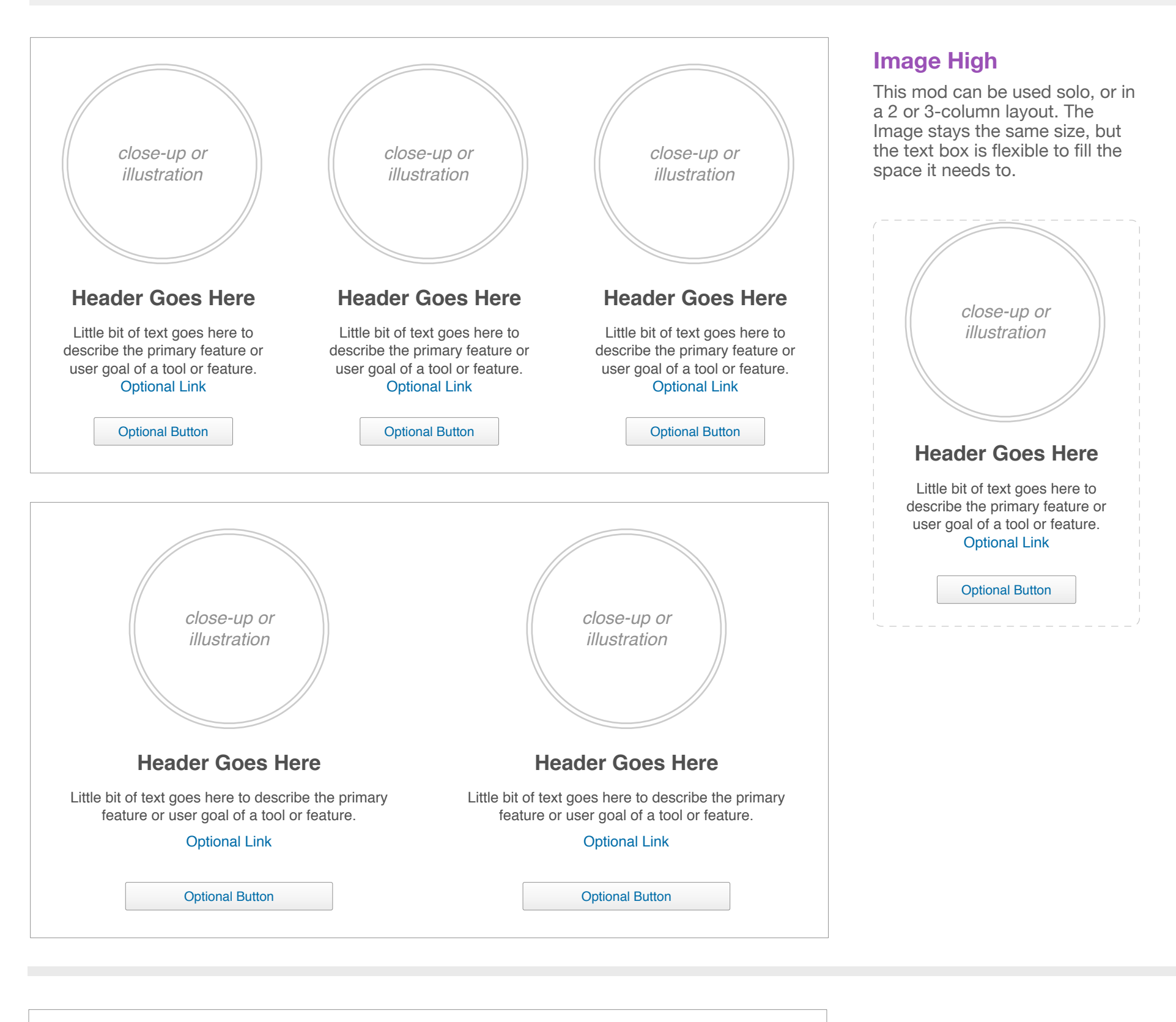

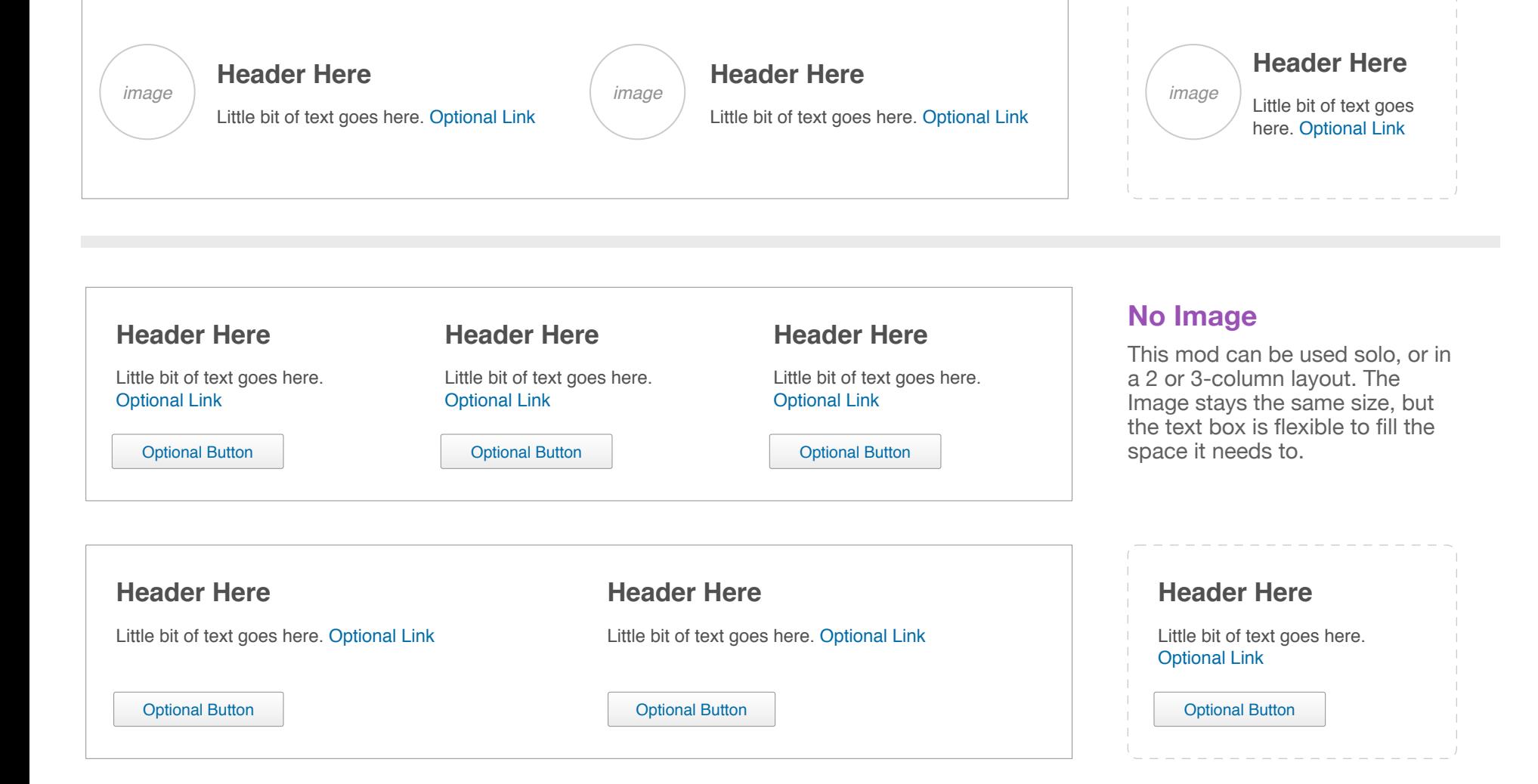

### **Little Image Left**

This mod can be used solo, or in a 2 or 3-column layout. The Image stays the same size, but the text box is flexible to fill the space it needs to.

### **Story Boxes**

Story boxes can be used alone to fill a 1/4 - 1/2 column layout, or can be grouped into full width moz mods, which can be stacked vertically down a page. The hight and width is flexible, but the image size and placement is fixed.

### **Example Content**

### **Feature Mod (Research Tools Example)**

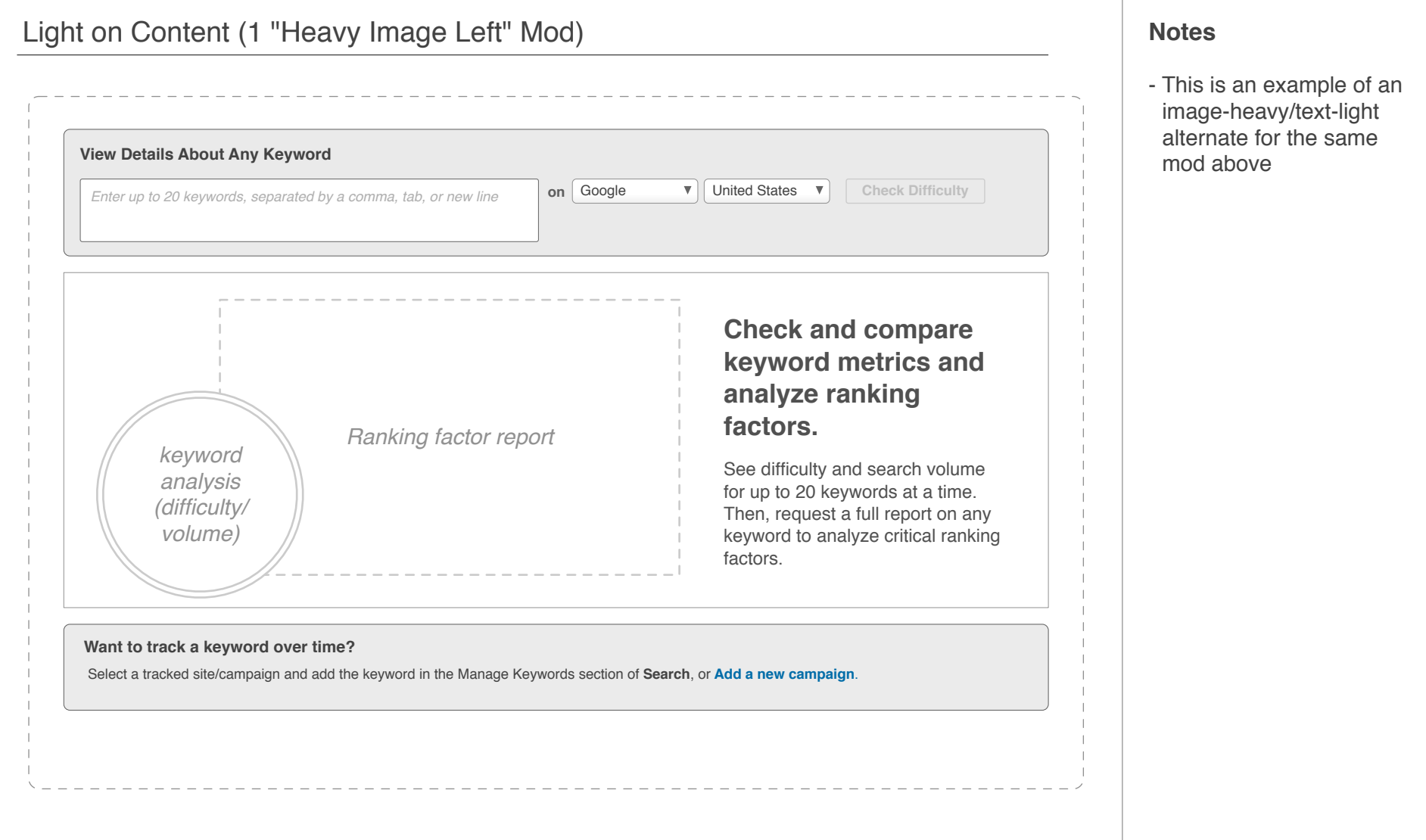

### **Feature Mod (Campaign Example)**

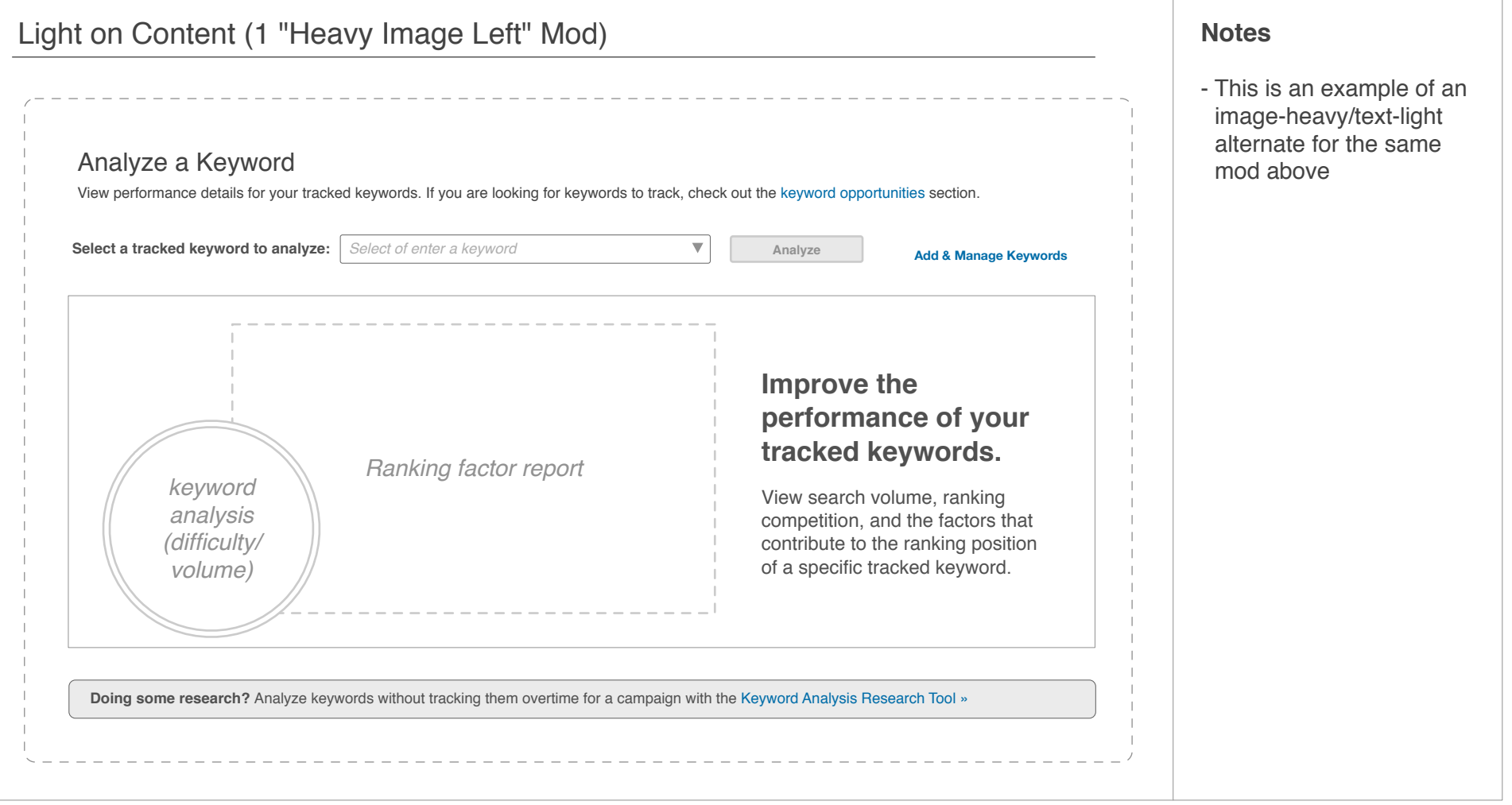

### **Feature Mods (Setup Pages)**

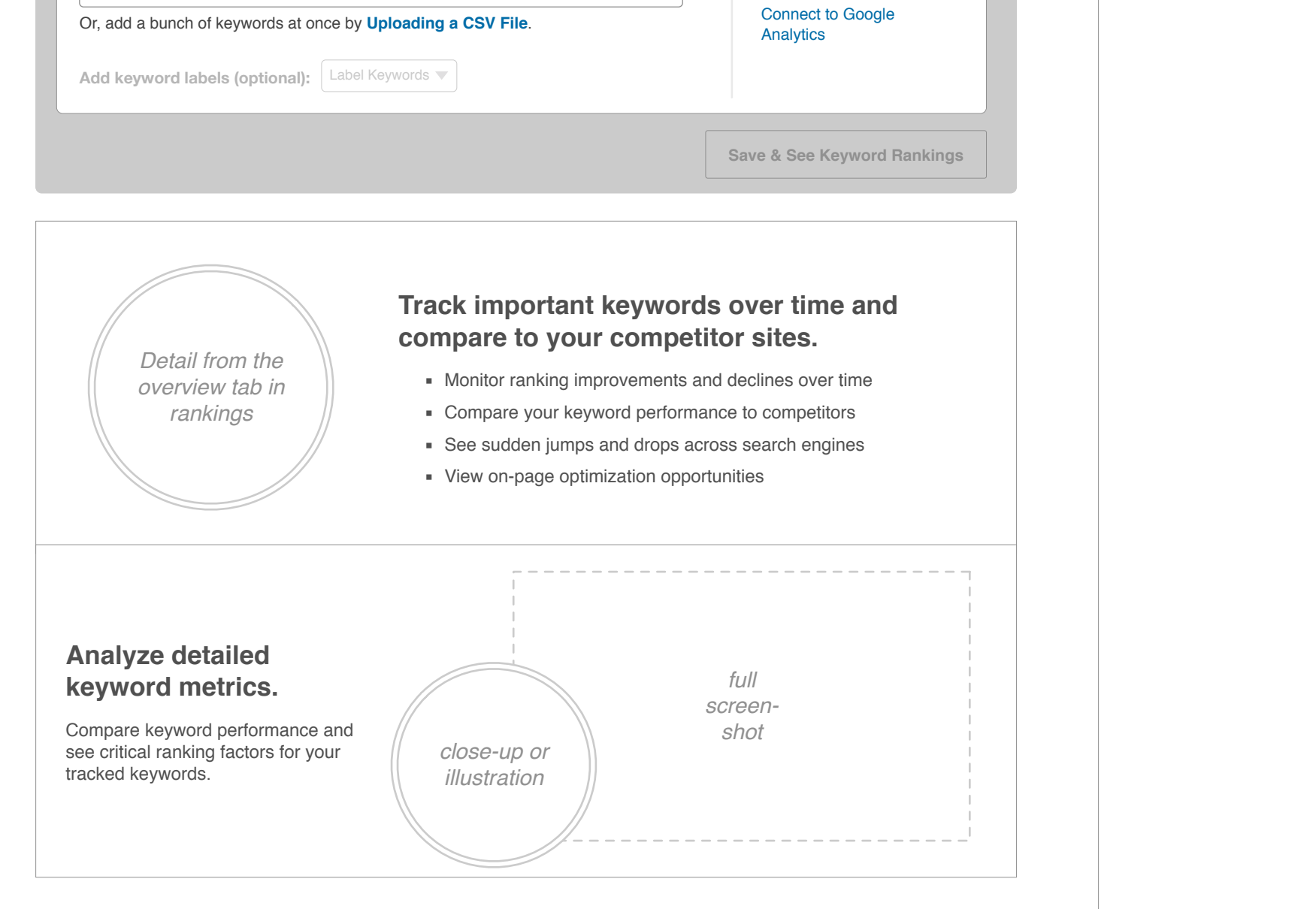

up.

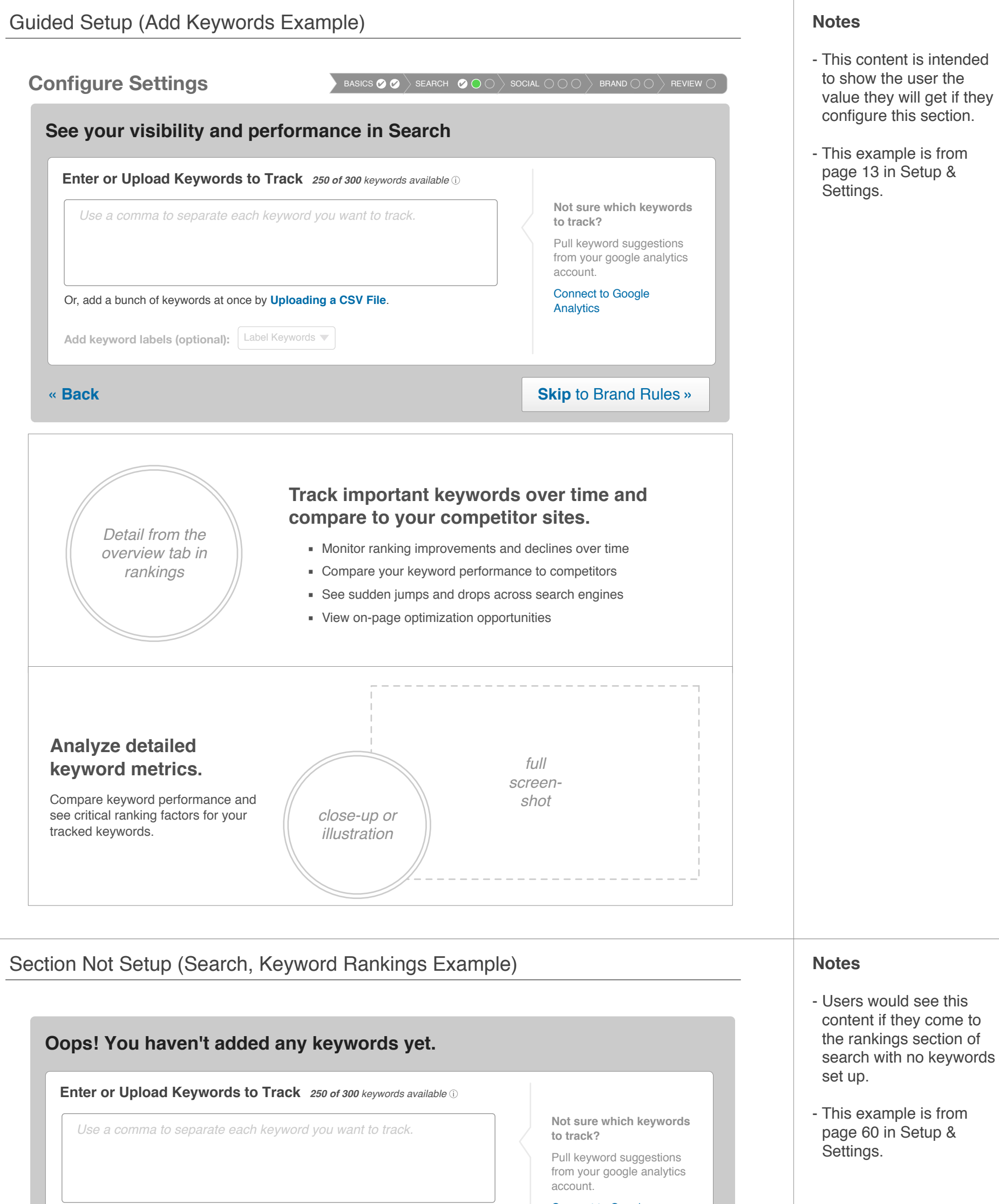

### **Feature Mods in Overlay**

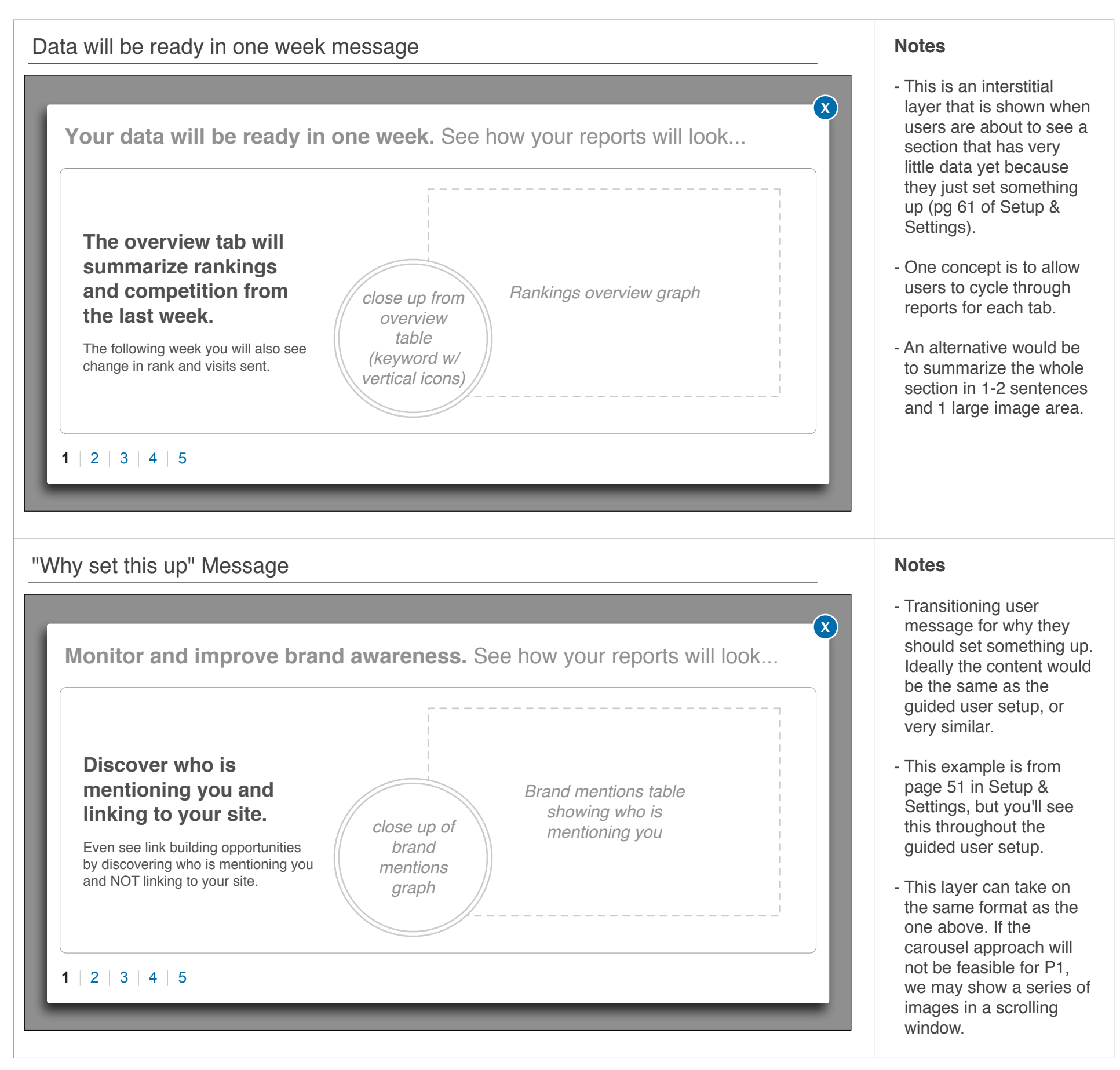

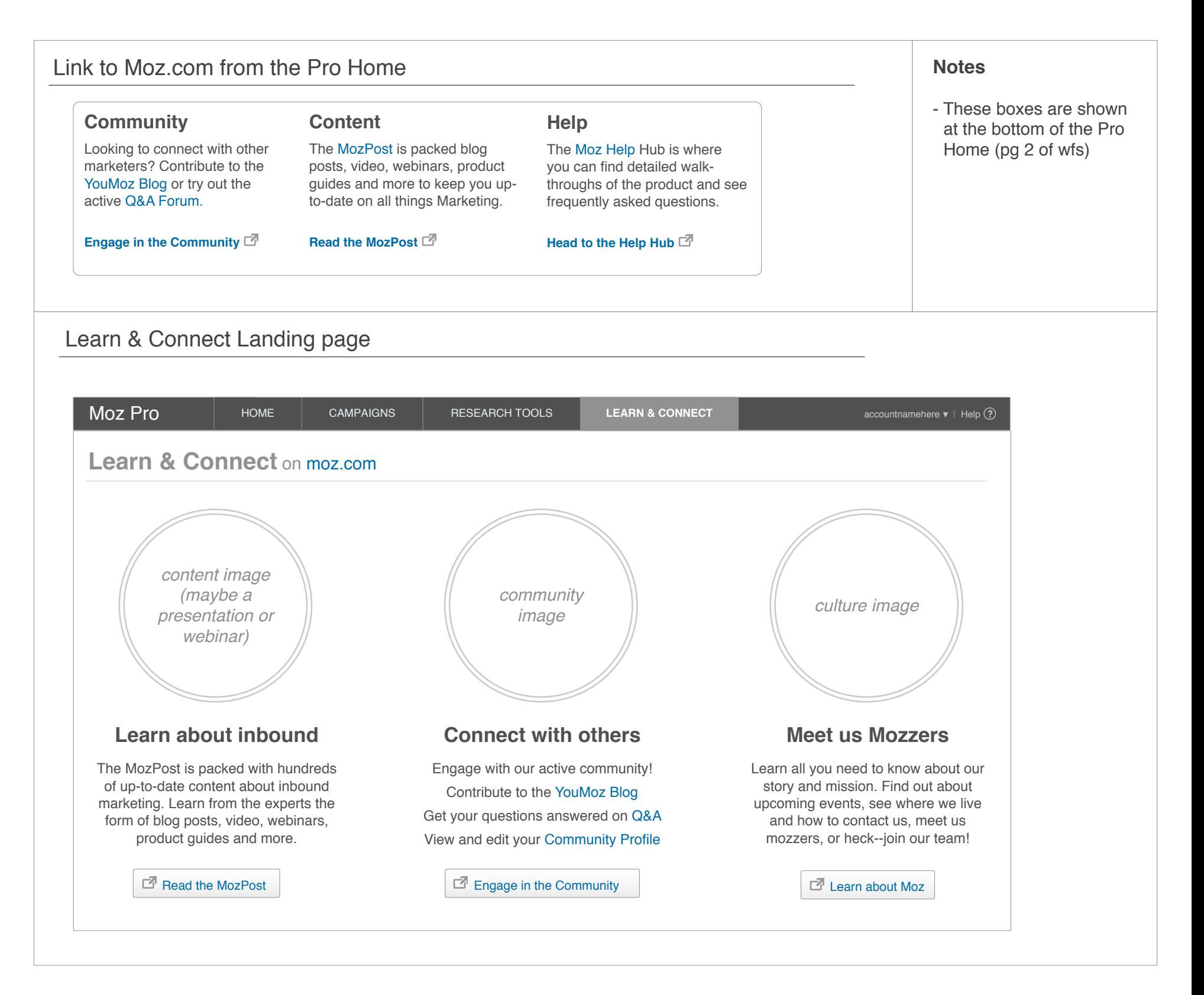

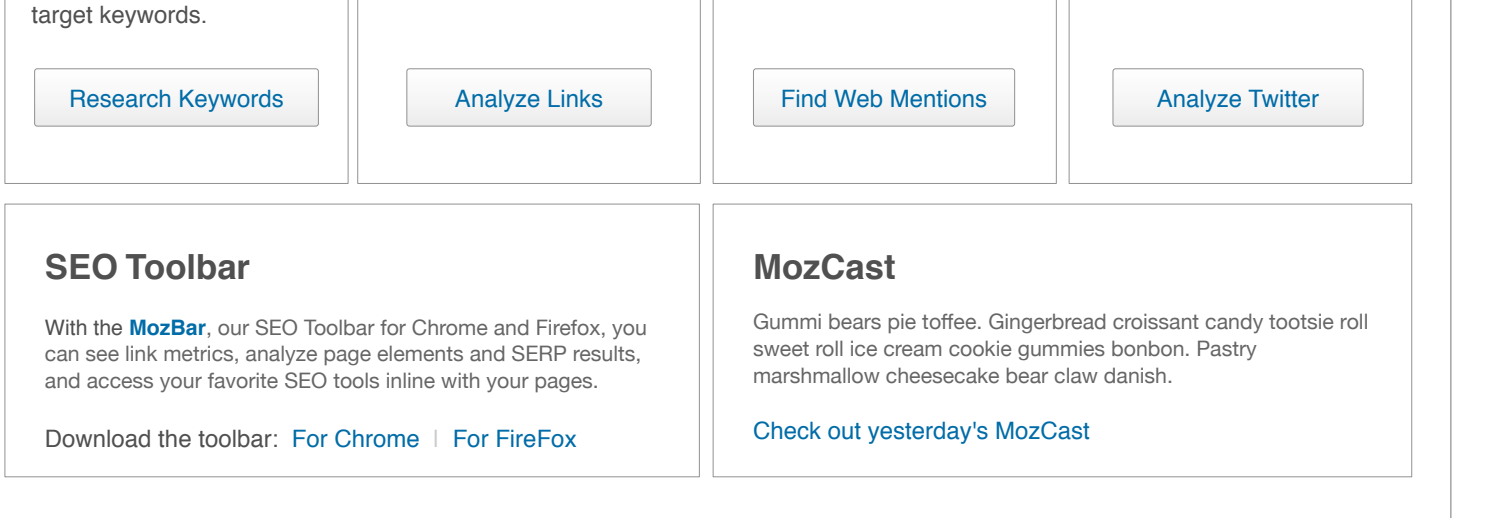

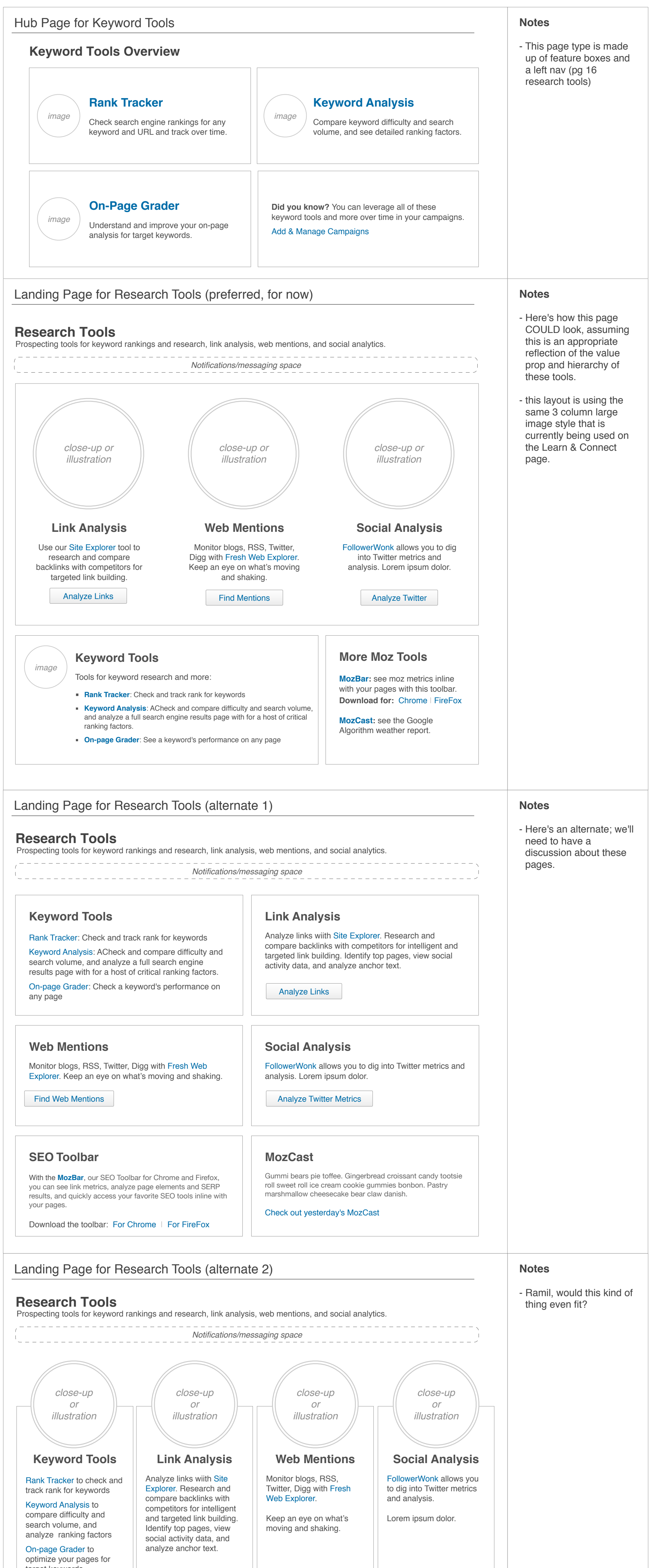

- This "basic info box" mod is used to replace the two mods on the Search Overview that require keyword setup

info.

- This mod can appear anywhere on the page, but is shown in the middle because the 2 mods it replaces are in

the middle.

- "Add Keywords" button

would go to the

Keyword Rankings page as shown at the bottom

of the previous wireframe.

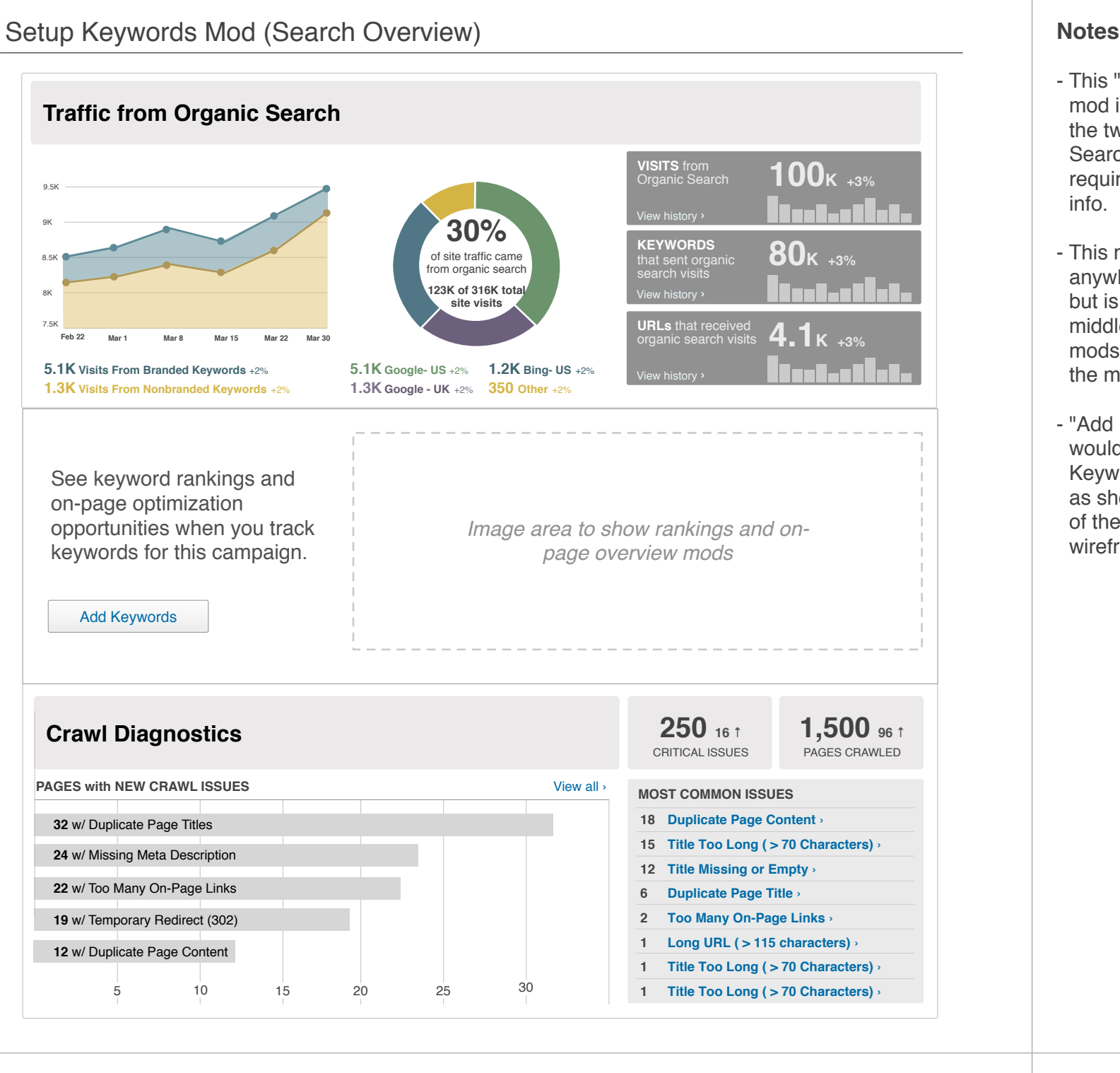

#### Setup a Social Account (Social Overview) **Notes Notes Notes**

- This "basic info box"

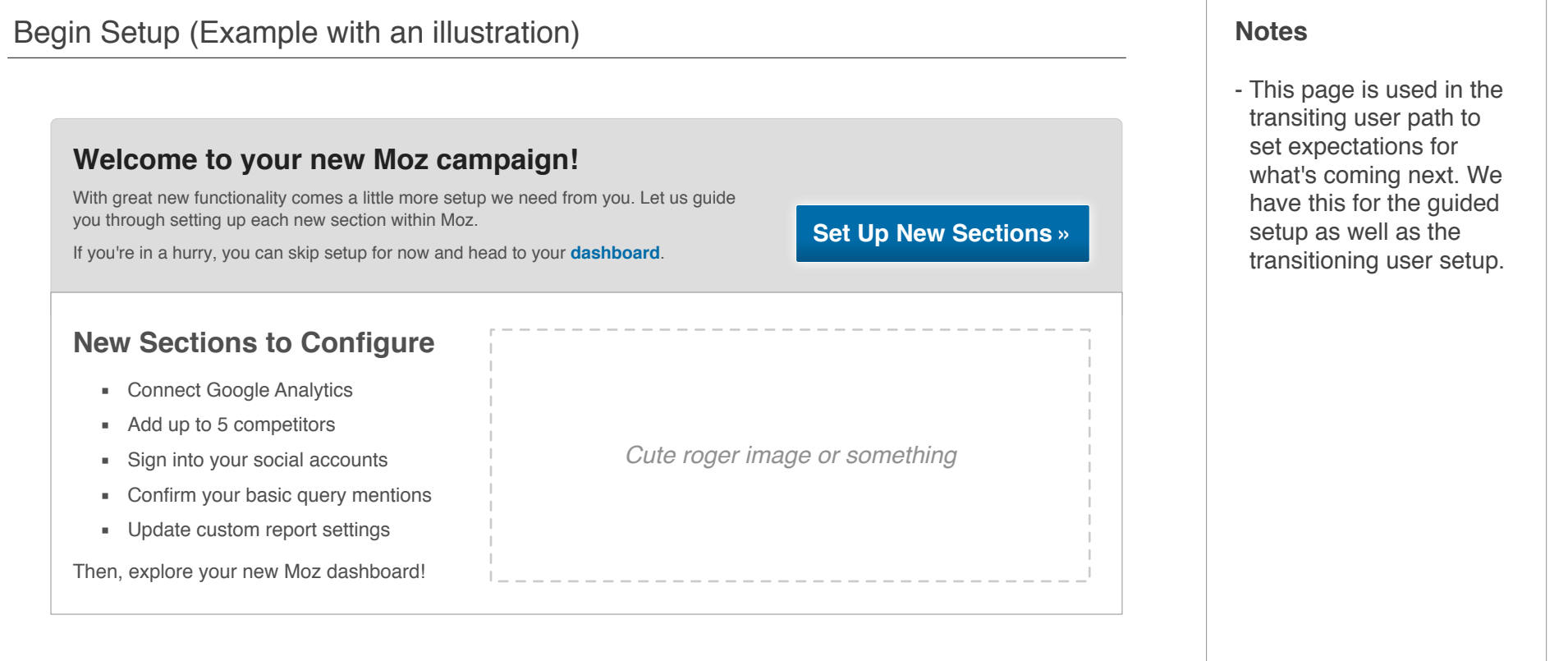

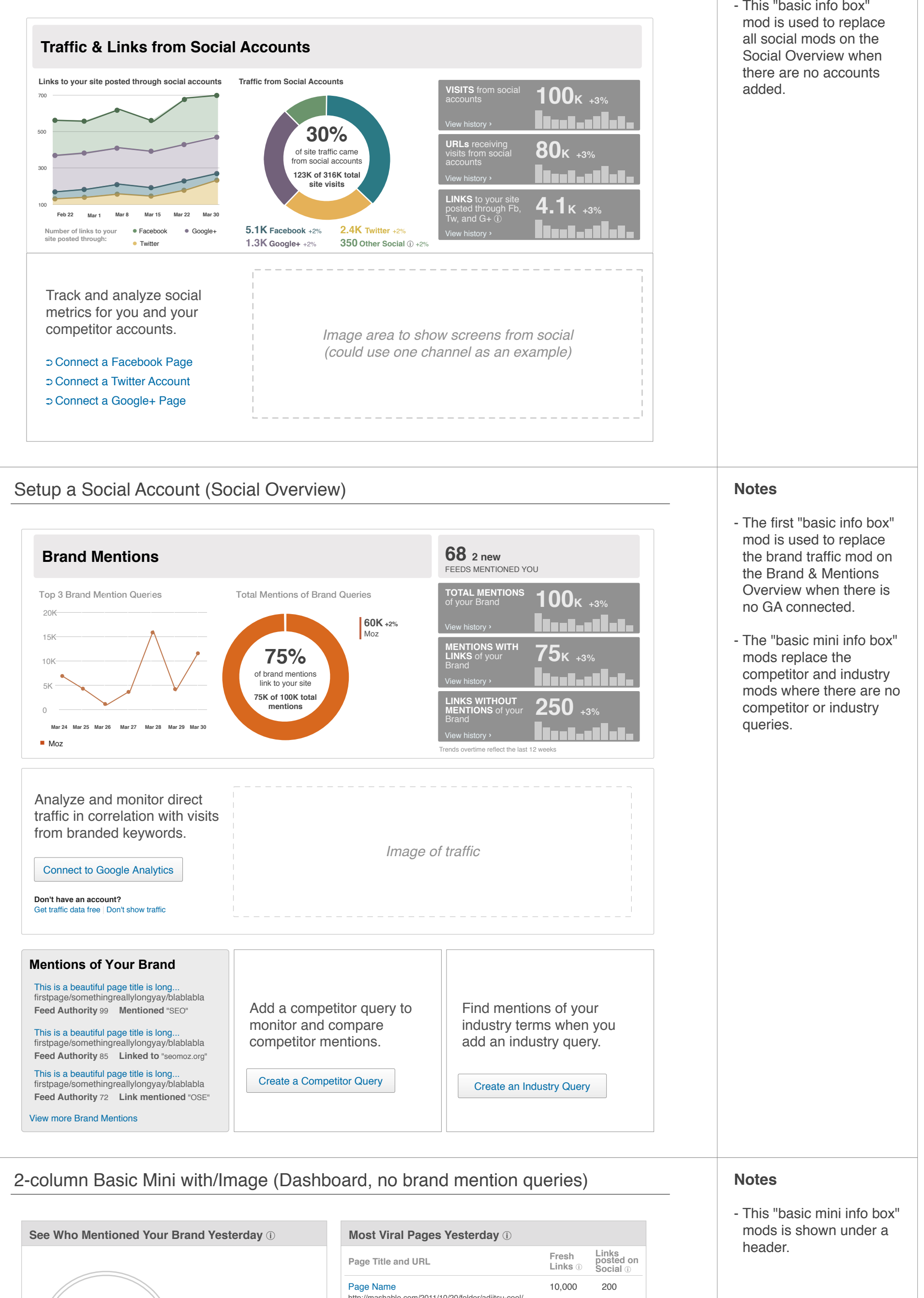

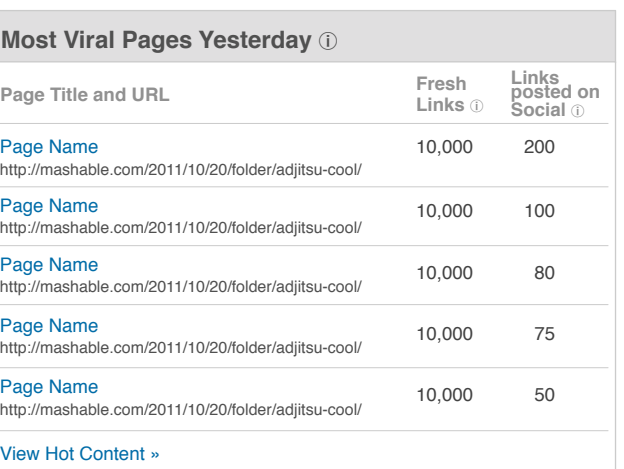

*close-up of mentions*

Create a brand query to see your top mentions.

Add a Brand Query

### Site Explorer: A combination of mod types 11 and 120 and 120 and 11 lnfo\_Mods.graffle | Oct 04, 2012 | 16

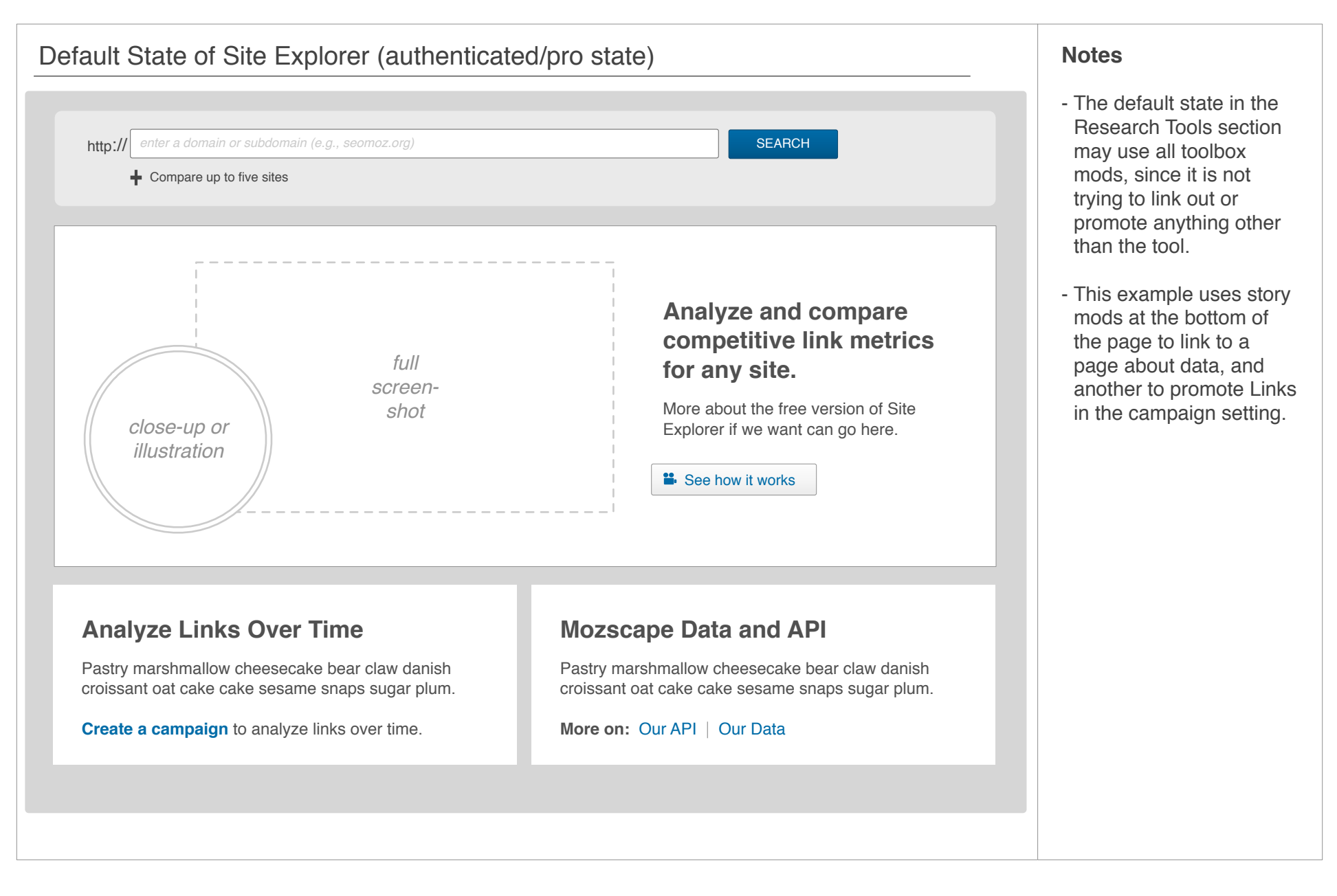

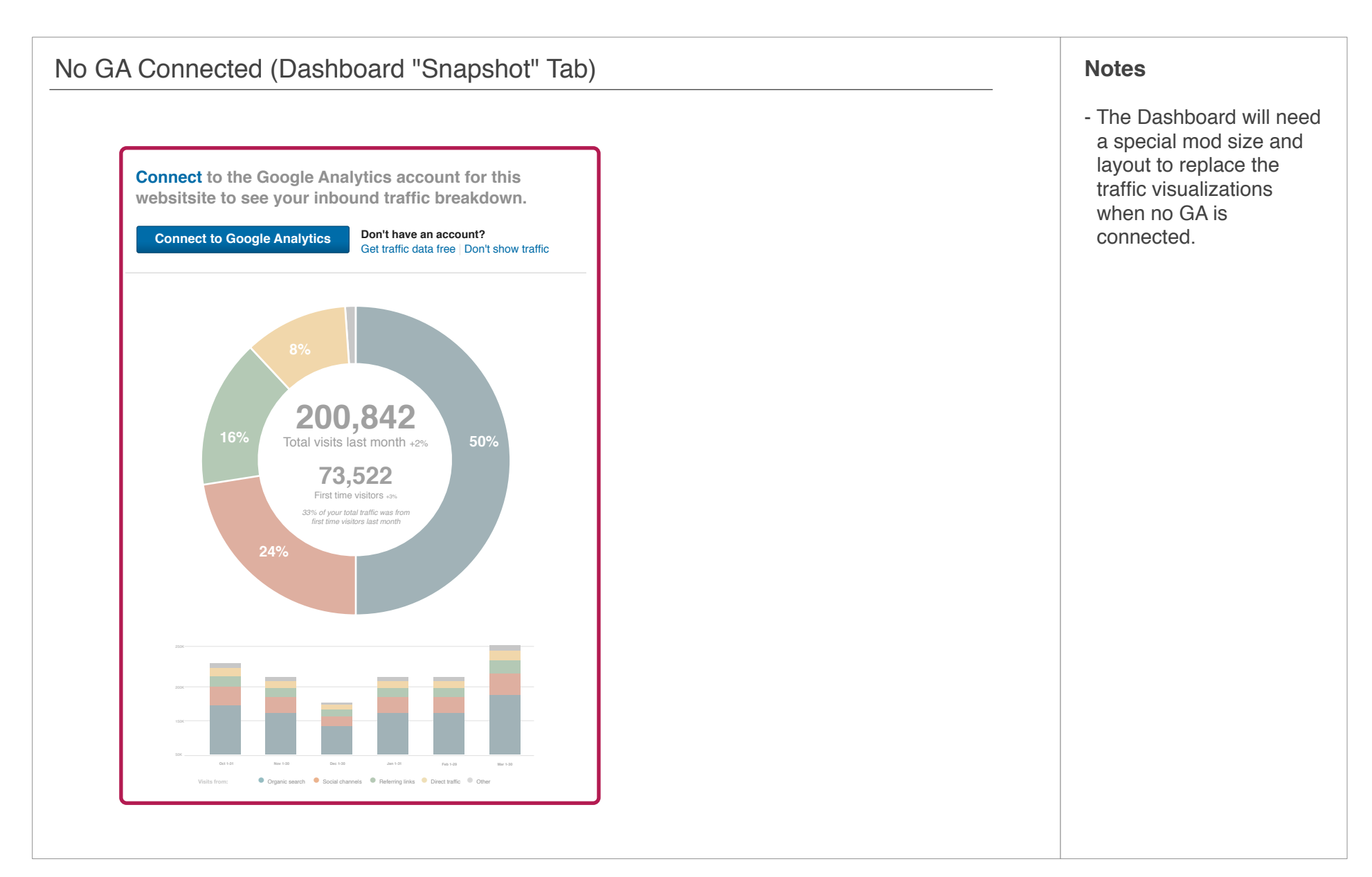